# **AT-LP60-USB Автоматическая электропроигрывающая стереосистема**

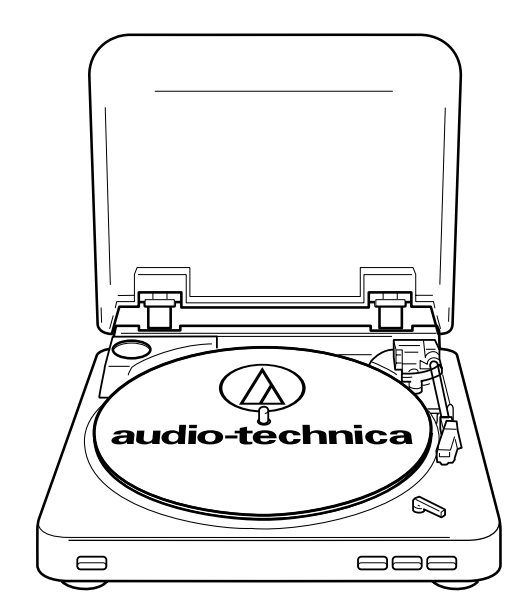

*Инструкция по установке и эксплуатации, стр. 2-8* 

*Инструкция по установке и эксплуатации, стр. 9-15 Автоматическая электропроигрывающая стереосистема*  **AT-LP60-USB**

*Инструкция по установке и эксплуатации, стр. 16-22 Автоматическая электропроигрывающая стереосистема*  **AT-LP60-USB**

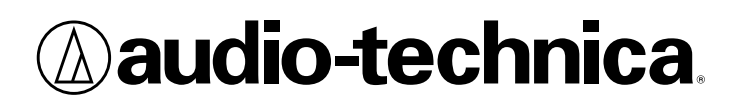

### **Электропроигрывающая стереосистема USB**

#### **Инструкции по технике безопасности Введение**

- 1. Ознакомьтесь с данными инструкциями.
- 2. Сохраните данные инструкции.
- 3. Обращайте внимание на все предупреждения.
- 4. Следуйте всем инструкциям.
- 5. Не пользуйтесь прибором вблизи воды.
- 6. Чистка производится только сухой тканью. Не перекрывайте вентиляционные отверстия. Установка
- выполняется в соответствии с инструкциями производителя.<br>В Пе устанавливайте прибор вблизи источников телла ралиа 8. Не устанавливайте прибор вблизи источников тепла - радиаторов,
- обогревателей, печей и других приборов (включая усилители), генерирующих тепло.<br>Я Не пренебрегайте на: Не пренебрегайте назначением безопасности полярной или
- заземляющей заглушкой. Полярная вилка имеет два штыря, один из которых шире другого. Заземляющая вилка имеет два контактных штыря и третий - заземляющий.Широкий (третий) штырь обеспечивает безопасность. Если вилка не подходит к розетке, проконсультируйтесь с электриком по ее замене.
- 10. Не наступайте на шнур питания и не пережимайте его, особенно в местах рядом с вилками, розетками и в местах его выхода из прибора.
- 11. Пользуйтесь только одобренными производителем дополнительными принадлежностями.
- 12. Пользуйтесь только тележкой, стойкой, треногой, кронштейном или столом, указанными производителем или продаваемыми с прибором. При использовании тележки соблюдайте осторожность, чтобы прибор не опрокинулся при перемещении на ней, во избежание травм.
- 13. Отключайте прибор во время гроз или на периоды долговременных простоев.
- 14. Все обслуживание выполняется квалифицированным персоналом. Обслуживание требуется после любых повреждений прибора: шнура, вилки, после разливов на него жидкостей или падения сверху посторонних предметов, после попадания прибора под дождь или воздействия на него влаги, при нестабильной работе или после падений прибора.
- 15. Если вилка питания используется в качестве устройства отключения, то последнее все равно должно оставаться в рабочем состоянии.
- 16. Прибор должен находиться в хорошо проветриваемом помещении. 17. Запрещается подвергать прибор воздействию (капель или брызг), а также размещать на нем предметы, наполненные водой, например,

**Предупреждение:** Во избежание возгорания или поражения электрическим током не допускайте попадания воды в данный прибор и не подвергайте его воздействию влаги. Запрещается подвергать прибор воздействию воды (капель или брызг), а также размещать на нем предметы, наполненные водой, например, вазы.

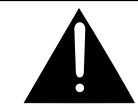

вазы.

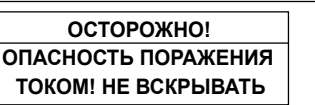

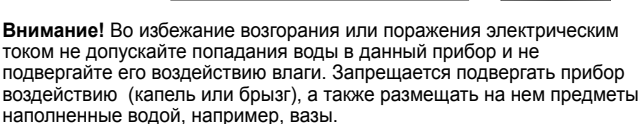

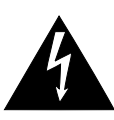

Данный символ молнии в равнобедренном треугольнике предупреждает пользователя об опасном напряжении неизолированных токоведущих компонентов внутри корпуса прибора, которые могут стать причиной поражения током.

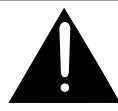

Восклицательный знак в равнобедренном треугольнике предупреждает пользователя о наличии важных инструкций по эксплуатации (техническому обслуживанию), прилагаемых к описанию изделия.

**Внимание:** Во избежание поражения электрическим током не используйте полярную вилку с удлинителем, в розетках и пр., если штыри не полностью утоплены в гнезда.

Благодарим за приобретение изделия AT-LP60-USB. Компания Audio-Technica представляет свое непревзойденное качество и точность передачи звучания в цифровую сферу выпуском новой звукозаписывающей системы для перевода аудиоматериалов с виниловых дисков в цифровой формат. В упаковке имеется все необходимое для перевода музыкальной коллекции с классических виниловых дисков в цифровые файлы: Электропроигрывающая стереосистема AT-LP60-USB компании Audio-Technica оборудована выходом USB, обеспечивающим ее прямое подключение к компьютеру; Самое современное звукозаписывающее программное обеспечение (для MAC или PC); Встроенная двухмагнитная головка звукоснимателя Audio-Technica; Кабель USB и переходные кабели. В системе также имеется встроенный фонокорректор/линейный предварительный усилитель, обеспечивающий подключение к стереосистеме, оборудованной входом со звукоснимателя или линейным.

Особенности проигрывающей стереосистемы AT-LP60-USB:

- Выход USB не требуется специальных драйверов для подключения к компьютеру.
- Встроенный стереофонический фонокорректор/линейный предварительный усилитель. Он позволяет использовать проигрыватель со стереосистемами, имеющими магнитные входы/со звукоснимателей, либо входы "AUX" (линейные); также обеспечивает удобное использование проигрывателя с большинством активных акустических систем.
- Совместимость с PC и Mac.
- Полностью автоматическая работа.
- Две скорости: 33 1/3 и 45 об/мин.
- Профессиональный алюминиевый опорный диск проигрывателя.
- Встроенная двухмагнитная головка звукоснимателя Audio-Technica Dual Magnet™ со сменной алмазной иглой.
- Амортизирующий механизм подъема/остановки в поисковой точке с управлением с передней панели.
- Съемный пылезащитный чехол.

Для максимально полезного использования изделия ознакомьтесь с информацией и следуйте инструкциям в данном руководстве. Храните руководство в доступном месте для справочных целей.

Рекомендуется сохранить упаковку для хранения или возможной транспортировки изделия.

**ВНИМАНИЕ: Во избежание повреждений иглы обязательно надевайте на нее защитное приспособление во время установки, перемещения или чистки проигрывателя.**

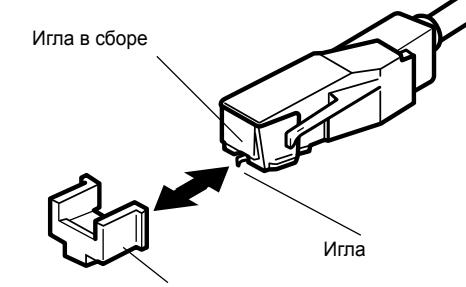

Защитное приспособление

**Русский**

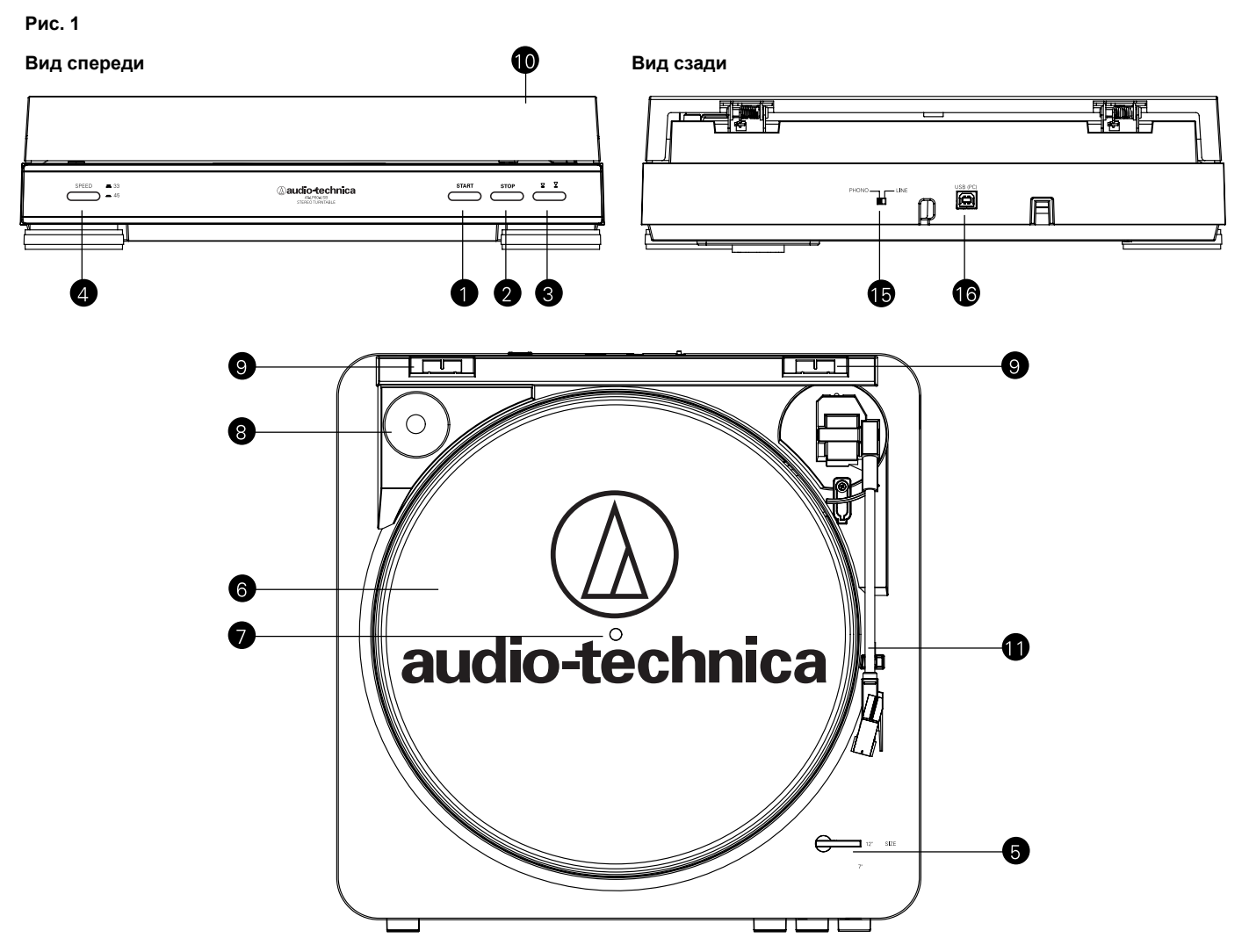

- 1. КНОПКА ПУСКА Запуск мотора/опорного диска и начало автоматической работы.
- 2. КНОПКА ОСТАНОВКИ Выключение мотора/остановка опорного диска и возврат тонарма на подставку.
- 3. КНОПКА ПОДЪЕМА ТОНАРМА Подъем и опускание тонарма при выборе треков вручную.
- 4. КНОПКА СКОРОСТИ ВРАЩЕНИЯ ОПОРНОГО ДИСКА Выбор скорости вращения опорного диска 33 об/мин (кнопка отжата) или 45 об/мин (кнопка нажата).
- 5. МЕХАНИЗМ ВЫБОРА ДИАМЕТРА ДИСКА Выбор размера диска: 12" и 7".
- 6. ОПОРНЫЙ ДИСК Алюминиевый опорный диск устанавливается непосредственно на центральный шпиндель/вал мотора.
- 7. ЦЕНТРАЛЬНЫЙ ШПИНДЕЛЬ Обработанная с высокой точностью часть вала мотора, на которую устанавливается опорный диск.
- 8. ПЕРЕХОДНИК 45 ОБ/МИН (показан в держателе) Прием дисков 7" с большими центральными отверстиями, подходящими под центральный шпиндель.
- 9. ДЕРЖАТЕЛИ ПЕТЕЛЬ ПЫЛЕЗАЩИТНОГО КОЖУХА Точки крепления съемного пылезащитного кожуха на петлях.
- 10. ПЫЛЕЗАЩИТНЫЙ КОЖУХ

14. ЗАЩИТНОЕ ПРИСПОСОБЛЕНИЕ

- 11. ТОНАРМ/ГОЛОВКА ЗВУКОСНИМАТЕЛЯ В СБОРЕ Тонарм постоянно соединен с головкой звукоснимателя.
- 12. ИГЛА В СБОРЕ
- 13. ИГЛА

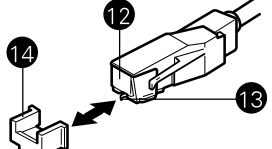

- 15. ПЕРЕКЛЮЧАТЕЛЬ ПРЕДВАРИТЕЛЬНОГО УСИЛИТЕЛЯ (ФОНОКОРРЕКТОР/ЛИНЕЙНЫЙ) (На задней панели проигрывателя) используйте настройку "PHONO" при подключении к входу звукоснимателя на домашней стереосистеме. Пользуйтесь уровнем "LINE" при подключении к входам CD/TAPE/AUX на домашней стереосистеме.
- 16. ВЫХОД USB Пользуйтесь данным выходом для подключения проигрывателя к входу USB на компьютере. См. инструкции в прилагаемом руководстве по программному обеспечению.

#### **Начальные настройки**

#### **Сборка проигрывателя**

Перед первым запуском систему AT-LP60-USB необходимо полностью собрать. ВАЖНО: Не подключайте вилку к розетке питания до полной сборки прибора.

- 1. Осторожно установите опорный диск на центральный шпиндель; убедитесь, что диск правильно установлен.
- 2. Удерживая оба конца красной ленты на приводном ремне проигрывателя, осторожно натяните ремень на шкив мотора (Рис. 2a). (Если ремень спадает, снимите опорный диск и наденьте на него ремень, как описано на стр. 7.)
- 3. Когда ремень будет установлен в паз шкива, осторожно снимите ленту. Убедитесь, что ремень не перекручен.
- 4. Положите резиновую подложку на опорный диск (Рис. 2b).
- 5. При желании пылезащитный кожух можно снять. Удерживайте пылезащитный кожух с двух сторон и потяните его *осторожно и равномерно* вверх для снятия с проигрывателя (Рис. 2c). Храните кожух в безопасном чистом месте.
- 6. Для надевания пылезащитного кожуха вставьте его петли в два гнезда на задней части корпуса проигрывателя.

#### **Подключение к компьютерам через вход USB**

С помощью кабеля USB (прилагается) проигрыватель AT-LP60-USB подключается к компьютеру без дополнительных драйверов. См. прилагаемое руководство по ПО (также имеется по адресу: www.audio-technica.com) перед подключением проигрывателя к компьютеру.

#### **Настройка переключателя предварительного усилителя (Phono/Line)**

Для повышения гибкости использования в данном проигрывателе имеется встроенный стереофонический предварительный усилитель. Переключатель предварительного усилителя (Phono/Line) расположен на задней панели проигрывателя. Если в используемой стереосистеме имеется вход "PHONO", то установите селекторный переключатель предусилителя в положение "PHONO". Если в используемой стереосистеме нет входа "PHONO", то установите селекторный переключатель предусилителя в положение "LINE" и подключите выходные кабели проигрывателя к входу "AUX" или другому входу высокого уровня на стереосистеме (описывается ниже) (Рис. 3). "AUX"

ПРИМЕЧАНИЕ: Если для подключения проигрывателя к компьютеру используется кабель USB, тогда настройка селекторного переключателя предусилителя никак не повлияет на работу USB.

#### **Рис. 3**

#### **Рис. 2 - Сборка проигрывателя**

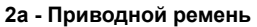

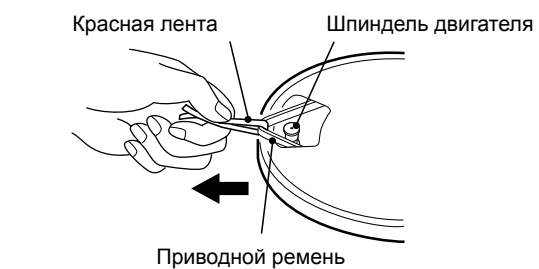

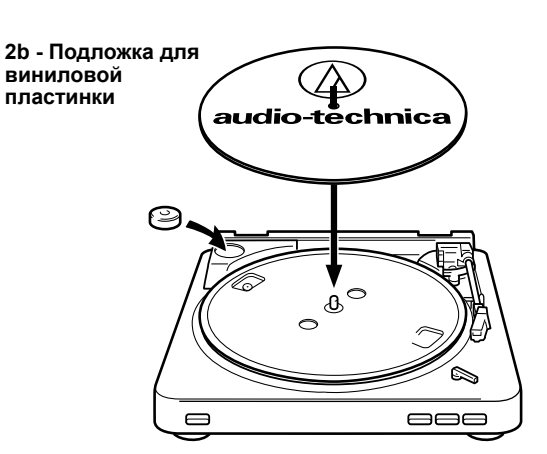

**2c - Снятие пылезащитного кожуха**

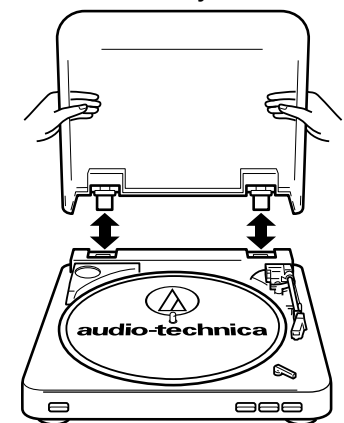

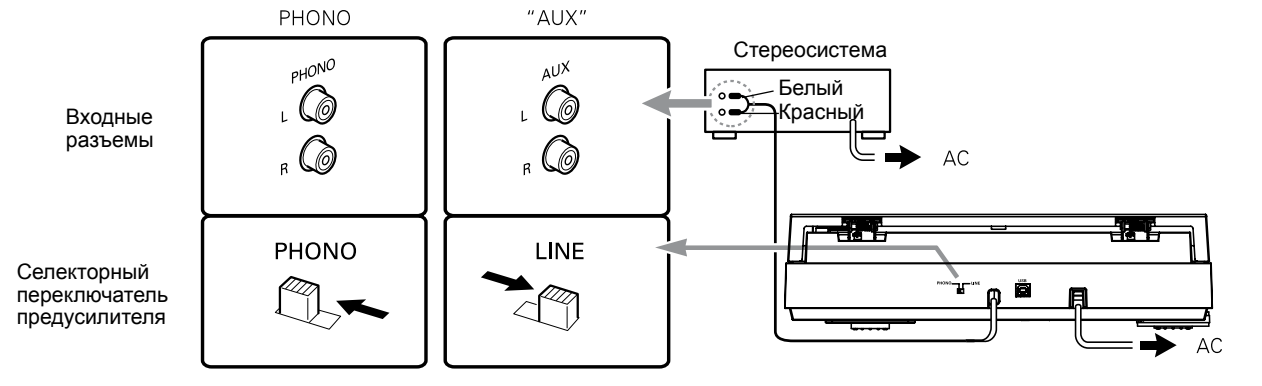

#### **Начальные настройки** (продолжение)

**Русский**

#### **Подключение к стереосистеме**

- 1. Подсоедините красный штепсельный разъем типа RCA ко входу правого канала, а белый штепсельный разъем типа RCA - ко входу левого канала вашей стереосистемы (Рис. 3, стр. 4).
- 2. С тонармом, закрепленным на подставке, медленно поверните опорный диск *по часовой стрелке* десять раз, чтобы убедиться, что автоматический механизм прошел полный цикл.
- 3. Снимите виниловое крепление, удерживающее тонарм на подставке.<br>4 Полключите в
- 4. Подключите шнур питания к розетке переменного тока.<br>5. ПРИМЕЧАНИЕ: Лля подключения проигрывателя
- 5. ПРИМЕЧАНИЕ: Для подключения проигрывателя к компьютеру через порт USB проигрыватель не потребуется отключать от стереосистемы. Это позволяет следить за записями при использовании записывающего ПО. Дополнительную информацию см. в руководстве по работе с ПО.

#### **Подключение к компьютерам или аудио-устройствам с помощью входа 3,5 мм**

Проигрыватель AT-LP60-USB подключается без переходников к устройствам, оборудованных разъемами RCA. Для максимальной гибкости производитель прилагает два переходных кабеля, подходящих другим распространенным аудио-входам.

Первый из этих кабелей-переходников - двойной RCA к мини-разъему 3,5 мм (штекерный) - предназначен для наиболее распространенных компьютерных аудио-входов. Его также можно использовать для подключения выхода RCA проигрывателя к другому оборудованию, включая:

- стерео-проигрыватель/"бумбокс", оборудованный мини-входом 3,5 мм;
- активные акустические системы\*, оборудованные
- мини-входом 3,5 мм;
- микшер\* или система PA\*, оборудованная мини-штекером 3,5 мм.

Второй прилагаемый кабель-переходник - двойной RCA к мини-разъему 3,5 мм (гнездовой) - обеспечивает подключение выхода проигрывателя к активным акустическим системам\* или аналогичным устройствам. Стереофонический мини-штекер 3,5 мм на кабельном переходнике принимает стереофонические мини-разъемы.

Для использования любого из кабелей-переходников подключите красный и белый разъем типа RCA проигрывателя к гнездам кабеля переходника типа RCA.

#### **\* При использовании любого кабеля-адаптера всегда устанавливайте селекторный переключатель предусилителя проигрывателя AT-LP60-USB в положение "LINE". (Переключатель расположен на задней панели проигрывателя).**

ПРИМЕЧАНИЕ: Если требуется подключение к моно-усилителю/ акустической системе, убедитесь, что используется переходник "стерео-моно", который можно приобрести у дилера или в магазине электронных принадлежностей. После вставки моно-разъема в стерео - гнездо один из стерео-каналов будет отключен. Другие конфигурации кабелей-переходников можно получить у дилера или в магазине электронных принадлежностей для подключения устройств, требующих иных концевых заделок кабелей.

#### **Рис. 4**

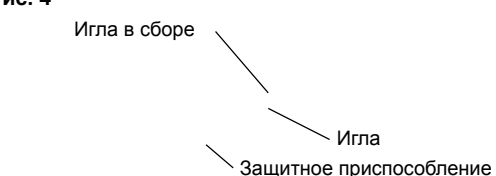

**Рис. 5** Переходник для пластинок на 45 оборотов

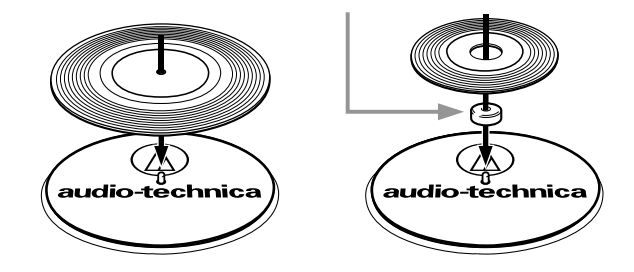

#### **Работа**

#### **Автоматическая работа**

- 1. Снимите защитное приспособление для иглы с ее блока (Рис. 4).
- 2. Положите пластинку на проигрыватель. При необходимости воспользуйтесь переходником на 45 оборотов (Рис. 5).
- 3. Выберите диаметр пластинки: 12" или 7" (Рис. 6).
- 4. Выберите скорость: 33 1/3 об/мин или 45 об/мин (Рис. 7).
- 5. **Пуск:** Мягко нажмите кнопку "START" (Рис. 8a). Проигрыватель запустится, и тонарм автоматически установится на вводную канавку. По завершении воспроизведения записи тонарм автоматически вернется на подставку, и проигрыватель выключится.
- 6. **Остановка:** Для остановки воспроизведения записи до ее завершения нажмите кнопку "STOP" (Рис. 8b). Тонарм поднимется и вернется на подставку; проигрыватель выключится.
- 7. **Пауза:** Для паузы воспроизведения до завершения записи нажмите кнопку поднятия тонарма (Рис. 8c). Для продолжения воспроизведения еще раз нажмите кнопку поднятия тонарма.

# **Работа** (продолжение)

**Внимание!** Когда тонарм достигнет конца пластинки, он поднимется и автоматически вернется на подставку. Когда это произойдет, *не мешайте движению тонарма, иначе механизм можно повредить*.

Если тонарм не возвращается автоматически на подставку по завершении воспроизведения записи, просто нажмите кнопку "STOP" для завершения операции.

#### **Ручной режим работы**

- 1. Снимите защитное приспособление для иглы с ее блока (Рис. 4).
- 2. Положите пластинку на проигрыватель. При необходимости воспользуйтесь переходником на 45 оборотов (Рис. 5).
- 3. Выберите диаметр пластинки: 12" или 7" (Рис. 6).
- 4. Выберите скорость: 33 1/3 или 45 оборотов в минуту (Рис. 7).
- 5. Нажмите кнопку поднятия тонарма (Рис. 8c).
- 6. Аккуратно переместите тонарм так, чтобы игла оказалась над точкой записи, откуда нужно начать воспроизведение.
- 7. Еще раз нажмите кнопку поднятия, чтобы аккуратно опустить тонарм и воспроизвести запись.

#### **Замена иглы**

Удерживая головку тонарма, слегка поворачивайте блок иглы с движением вперед-назад для снятия (Рис. 9). (При снятии старого блока заметьте его положение и "почувствуйте", чтобы правильно установить новый).

Установите новый блок иглы, как показано на рис. 10a/10b; избегайте касаться самой иглы. Убедитесь, что выступ на задней части блока иглы полностью установлен в корпус картриджа – *прежде всего* (Рис. 10a), и что блок "защелкнулся" без зазора между верхним краем и передней частью черной головки тонарма (Рис. 10b). Иглу следует менять через 400 часов работы.

Для сохранения качества настаивайте на замене оригинальной иглой марки Audio-Technica. Обратите внимание на наличие торговой марки Audio-Technica (() на передней части блока иглы и на упаковке.

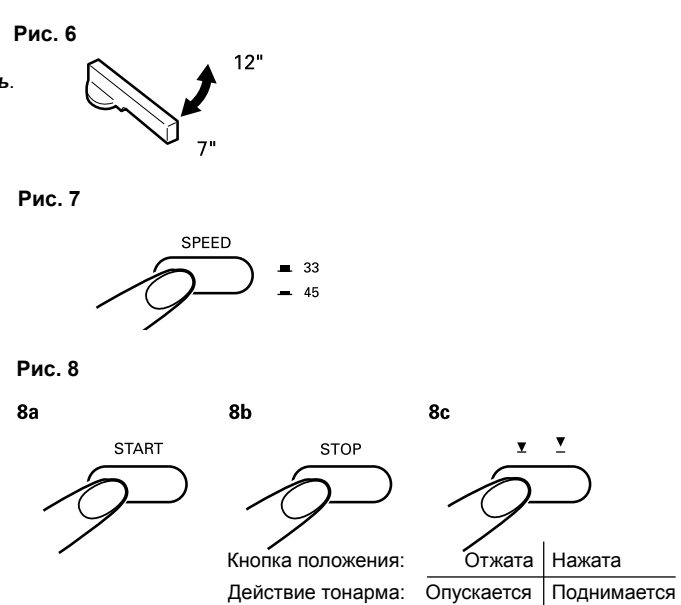

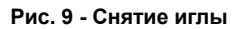

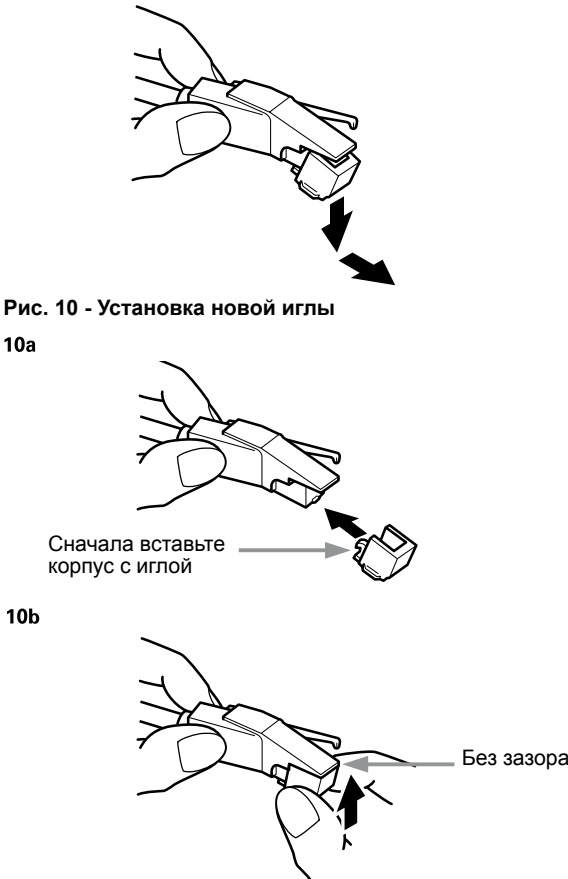

#### **Устранение неисправностей**

**Русский**

# **Рис. 11 - Проверка приводного ремня**  $11a$  B) Если ремень не надет на шкив: Поднимите и снимите  $11<sub>b</sub>$ 11<sub>c</sub>  $\circ$ ℬ  $11d$ Приводной **ANT** ремень **11e** Шкив мотора ⅋

#### **Проигрыватель не работает**

- 1. Убедитесь, что шнур питания подключен к работающей розетке переменного тока.
- 2. Проверьте приводной ремень; он должен быть установлен правильно. (см. Рис. 11.)

 A) Снимите резиновую подложку с опорного диска проигрывателя (Рис. 11a). Поместите подложку в упаковку для хранения. Через отверстие в опорном диске убедитесь, что ремень нормально надет на шкив мотора (Рис. 11b).

 опорный диск. Возьмитесь пальцами за левое и правое отверстия на опорном диске; нажимая пальцами на поверхность корпуса проигрывателя потяните опорный диск *по прямой вверх* (Рис. 11c). Избегайте нажимов на тонарм.

 C) Переверните опорный диск вверх дном, наденьте приводной ремень на наружную стенку обода приводного шкива, убедившись, что ремень проходит ровно по всей поверхности (Рис. 11d).

 D) Установите опорный диск на центральный шпиндель; убедитесь, что он установлен корректно и выровняйте одно из отверстий на нем над положением шкива мотора.

 E) Через отверстие осторожно зацепите приводной ремень пальцем, либо за красную ленточку (*никогда* не пользуйтесь острыми предметами) и натяните ремень на шкив мотора (Рис. 11e). Убедитесь, что ремень не перекручен между шкивом и ободом опорного диска.

F) Положите резиновую подложку на опорный диск.

 G) Удерживая тонарм в положении на стойке, медленно проверните опорный диск рукой по часовой стрелке на 10 оборотов для прохождения полного автоматического цикла механизма.

#### **Проигрыватель работает, но звука нет**

- 1. Не снято защитное приспособление иглы.
- 2. Нажата кнопка поднятия тонарма.
- 3. Неправильно заданы контрольные параметры усилителя: выбран неправильный вход, активирован контроль ленты, отключены акустические системы и т.д.
- 4. Убедитесь, что игла правильно размещена на головке звукоснимателя. См. инструкции по замене иглы на стр. 6.

#### **Проигрыватель работает, но звука нет, либо звук тихий**

- 1. Если проигрыватель подключен ко входу AUX (высокий уровень): Селекторный переключатель предусилителя может быть установлен в положение "PHONO" (уровень звукоснимателя).
- 2. Усиление на входе активной акустической системы может быть слишком низким.
- 3. Блок иглы может быть некорректно вставлен в головку звукоснимателя. (См. рис. 10 на стр. 6.)

#### **Звук очень искажен**

1. Проигрыватель подключен ко входу "PHONO" усилителя: Если переключатель предусилителя установлен в положение "LINE" (выход высокого уровня AUX), то вход звукоснимателя (phono) может быть перегружен.

#### **Пластинка/тонарм слегка перемещаются вверх и вниз**

1. Обычно это - нормальное явление, не вызывающее проблем. Если при этом проигрыватель не может воспроизводить пластинку, то свяжитесь с дилером или с сервисным центром.  *Убедитесь, что поверхность, на которой установлен проигрыватель, не испытывает вибраций от пола или стен, либо от прямого звука от акустических систем.*

#### **Советы по наилучшему применению**

#### **Советы по наилучшему применению**

- При открывании или закрывании крышки проигрывателя обращайтесь с ней бережно, сдвигая к центру или равномерно с обеих сторон.
- Не касайтесь кончика иглы пальцами; избегайте падений иглы на резиновую подложку опорного диска или на край пластинки.
- Иглу следует часто чистить мягкой кистью **движениями** *только от задней* **стороны** *к передней.*
- Если используется жидкость для чистки игл, то используйте ее *очень экономно.*
- Протирайте пылезащитный чехол и корпус проигрывателя мягкой тканью. Для чистки проигрывателя и пылезащитного чехла пользуйтесь небольшим количеством моющего средства.
- Никогда не пользуйтесь жесткими химикатами или растворителями при обработке компонентов системы проигрывателя.
- Перед перемещением проигрывателя всегда отключайте его от сети и закрепляйте тонарм на подставке виниловой скрепкой.

#### **Спецификации**

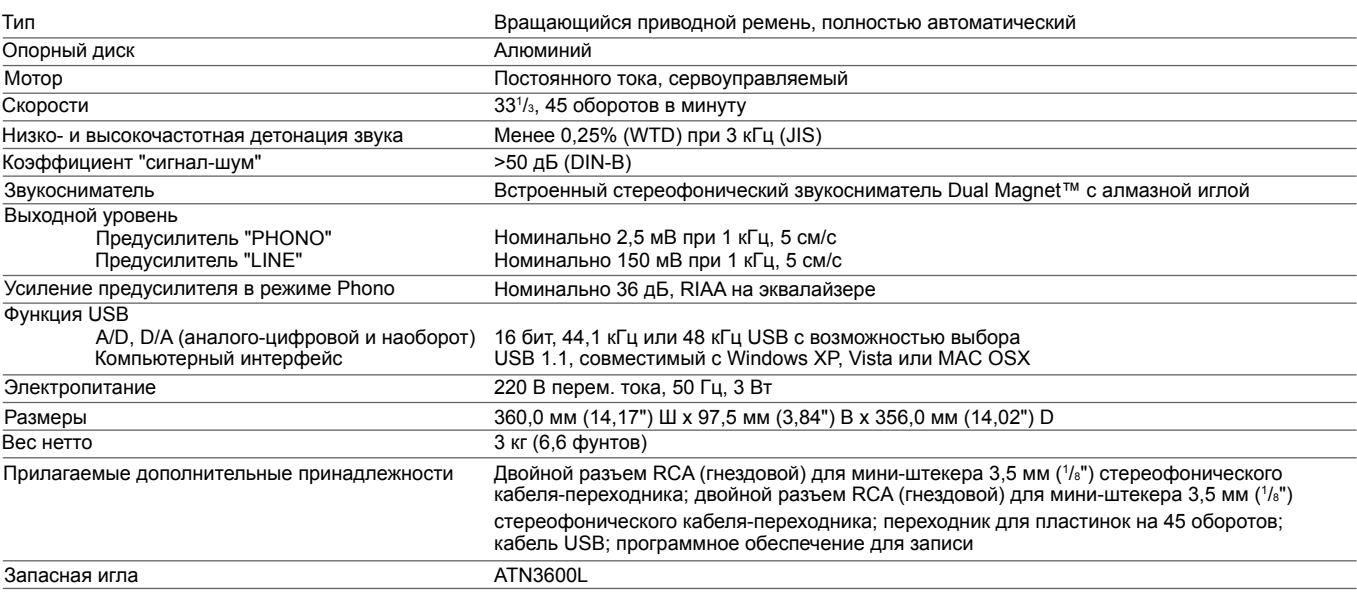

# **USB проигрыватели AT-LP60-USB, AT-LP120-USB, AT-LP240-USB и AT-LP1240 компании Audio-Technica**

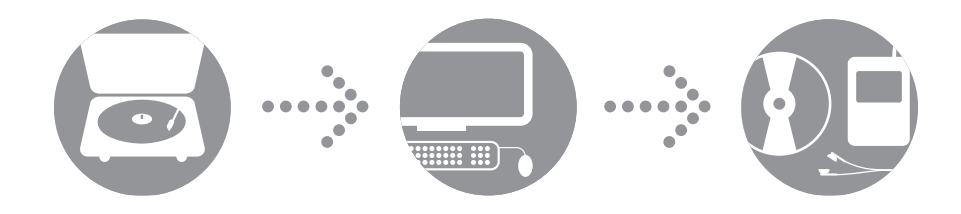

*Руководство по использованию программного обеспечения*

# **Aaudio-technica**

#### **Содержание**

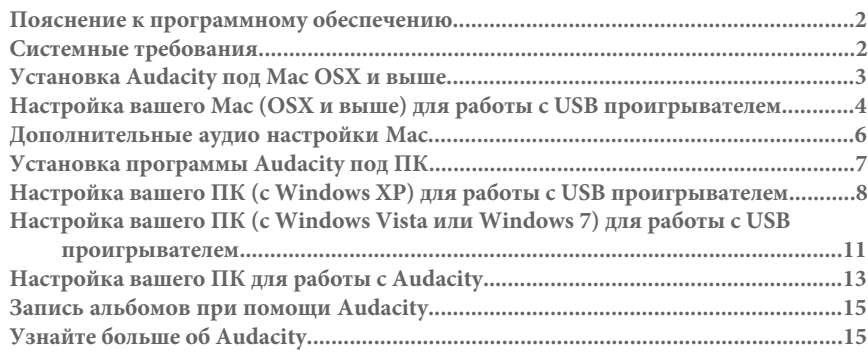

#### **Пояснение к программному обеспечению**

Ваш USB проигрыватель AT-LP60-USB, AT-LP120-USB, AT-LP240-USB или AT-LP1240-USB от Audio-Technica для вашего удобства поставляется со звукозаписывающим программным обеспечением Audacity. Однако звукозаписывающие пакеты третьих сторон также совместимы с данным проигрывателем.

**Audacity** является бесплатной программой и распространяется по общедоступной лицензии GNU. Дополнительная информация и открытый код находятся на диске Audacity, а также на web-сайте Audacity: http://audacity.sourceforge.net

#### **Системные требования**

ПК или Mac со свободным USB портом (USB1.1 или выше)

CD-R или CD-RW для прожига дисков и установки

Audacity требует: Mac под OSX\* или; ПК под Windows (XP или выше\*)

**\* ПРИМЕЧАНИЕ:** для использования с Windows 7, Windows Vista и Mac OSX 10.6/10.7: Если звукозаписывающее ПО Audacity, поставляемое с данным проигрывателем, имеет версию 1.2.6, скачайте ПО Audacity для этих операционных систем с сайта http://audacity.sourceforge.net.

Mac является торговой маркой компании Apple, зарегистрированной в США и в других странах. Windows является зарегистрированной торговой маркой компании Microsoft в США и других странах.

# **Установка Audacity под Mac OSX и выше**

- **1.** Перед установкой программного обеспечения соберите проигрыватель, следуя указаниям в прилагаемом руководстве пользователя.
- **2.** Вставьте шнур питания вашего проигрывателя в розетку.
- **3.** Затем, при помощи USB-кабеля из комплекта поставки подключите проигрыватель к USB порту вашего Mac'а.

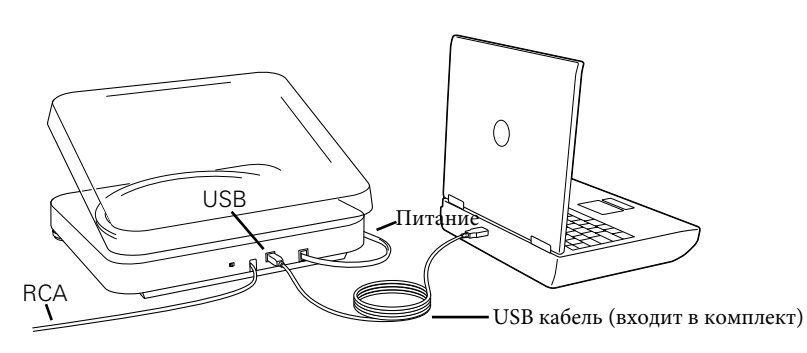

**4.** Если у вас есть внешние активные колонки, убедитесь, что они подключены к аудио-входу вашего компьютера или к линейному выходу RCA USB проигрывателя, и что переключатель Phono/Line (наушники/линейный выход) на проигрывателе переключен в положение Line. (Audacity предлагает программную функцию проигрывания, которая позволяет вам прослушивать альбом на компьютере во время записи, даже если у вас нет внешних колонок). Если ваш компьютер имеет выход наушников, Вы можете контролировать запись через наушники.

**ПРИМЕЧАНИЕ:** На моделях AT-LP240-USB и AT-LP1240-USB, кабели RCA могут отсоединяться от проигрывателя; они вставляются в разъемы RCA сзади проигрывателя. Инструкции по подключению кабелей см. в руководствах пользователя на AT-LP240-USB и AT-LP1240-USB.

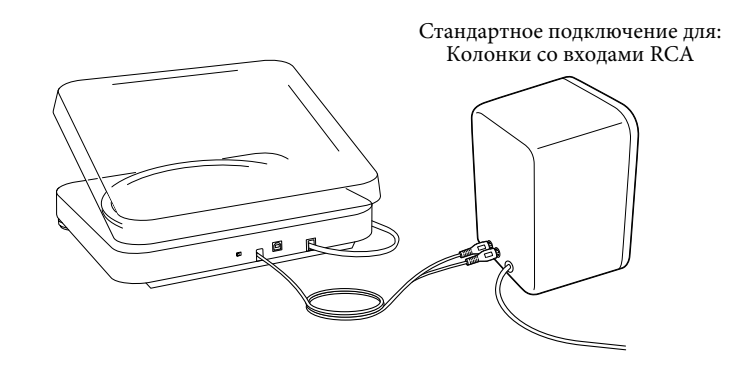

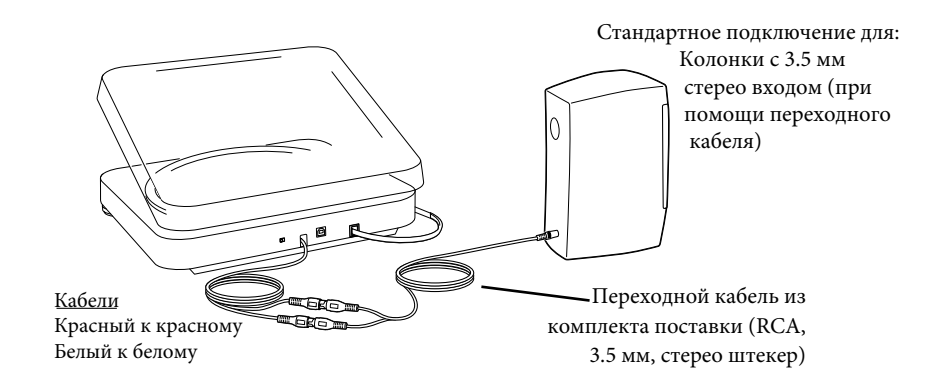

5. Включите ваш компьютер.

6. Вставьте диск Audacity из комплекта поставки в привод вашего Mac'а. Откройте ярлык компакт-диска на рабочем столе. Перетащите мышкой установочную папку Audacity в папку ваших приложений. Когда файлы скопированы, выньте компакт-диск.

# **Настройка вашего Mac (OSX и выше) для работы с USB проигрывателем**

- **1.** Запустите программу **Audacity**.
- **2.** Выберите **Preferences** (предпочтения) в меню Audacity.

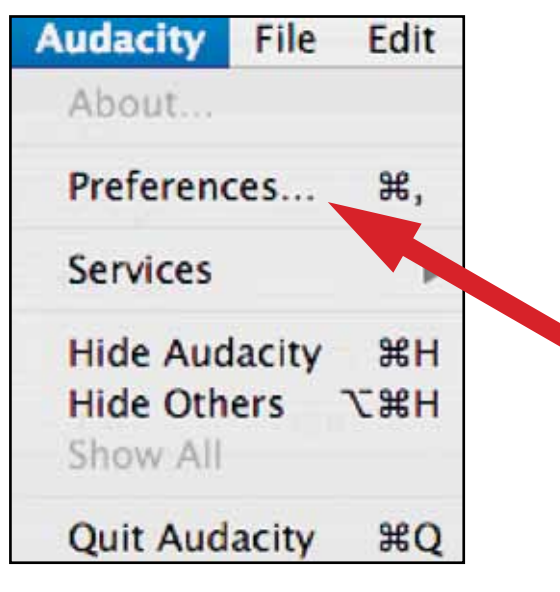

- **3.** Выберите вкладку **Audio I/O** (аудио вход/выход) в верхней левой части экрана.
	- Под заголовками Playback (воспроизведение), Device (устройство), выберите **Built-in Audio** (встроенное аудио).
	- Под заголовками Recording (запись), Device (устройство), выберите **USB Audio CODEC**.
	- Под заголовками Recording (запись), Channels (каналы), выберите **2 (стерео)**.
	- Установите галочку напротив **Software Playthrough** (программное воспроизведение).

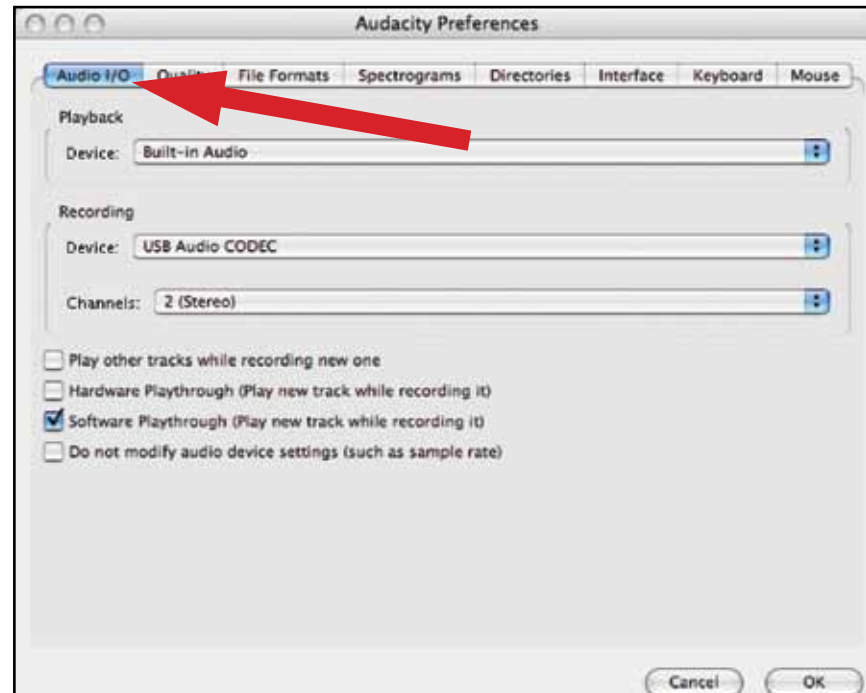

# **Настройка вашего Mac (OSX и выше) для работы с USB проигрывателем**

**4.** Затем сверху выберите вкладку **Quality** (качество).

- Default Sample Rate (частота дискретизации по умолчанию): **44100 Гц**.
- Default Sample Format (формат дискретизации по умолчанию): **16-битный**.
- Real-time sample rate converter (преобразователь частоты дискретизации в реальном времени): **Fast Sinc Interpolation** (быстрая синхронная интерполяция).
- High-quality sample rate converter (преобразователь частоты дискретизации высокого качества): **High-quality Sinc Interpolation** (высококачественная синхронная интерполяция).
- Real-time dither (дифер в реальном времени): **None** (нет).
- High-quality dither (дифер высокого качества): **Triangle** (треугольный).
- Нажмите **OK** для сохранения настроек и выхода из меню предпочтений (**Preferences**).

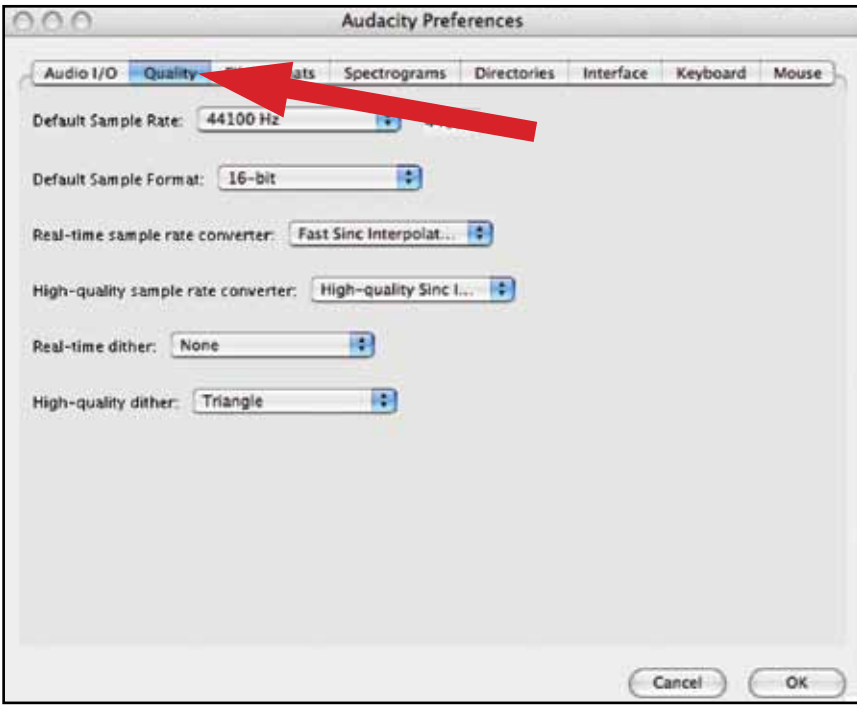

- **5.** Далее, в главном окне Audacity нажмите на выпадающий список (стрелочка вниз) рядом с микрофоном с правой стороны экрана.
	- Если Вы не видите выпадающего списка или пиктограммы микрофона внизу, вернитесь в меню предпочтений (Preferences) (см. шаг 2, стр. 17). Выберите вкладку **Interface** (интерфейс). Поставьте галочку **Enable Meter Toolbar** (включить панель измерительных инструментов). Это позволит вам видеть микрофон с выпадающим списком на главном экране.

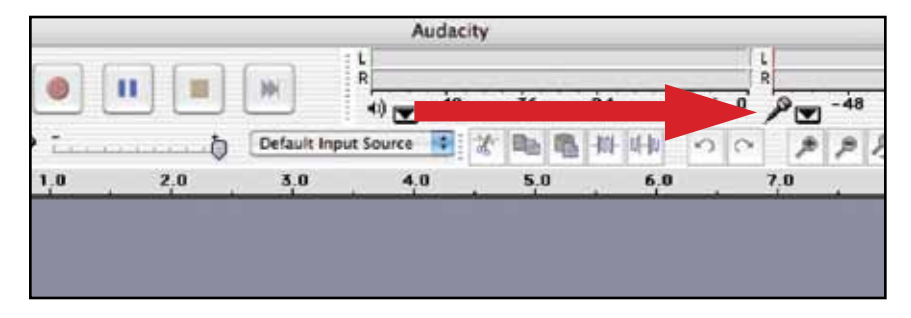

**6.** Выберите Monitor Input (контрольный вход) из выпадающего меню. **ПРИМЕЧАНИЕ:** Вам потребуется выбирать эту настройку при каждом запуске Audacity. Другие выбранные выше настройки будут сохранены при выходе из программы.

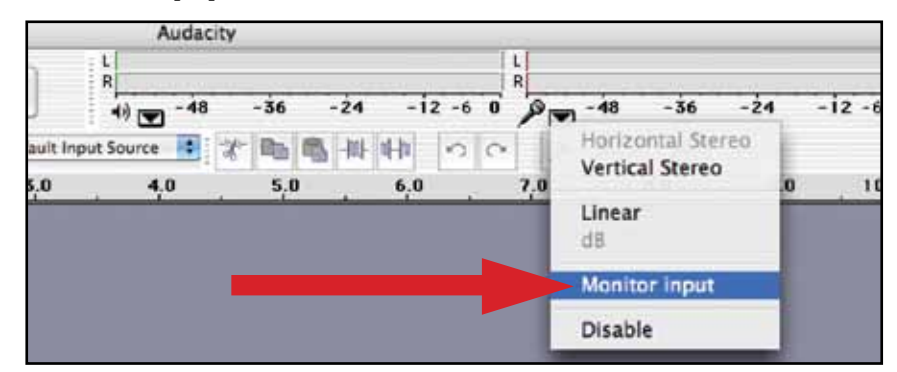

**ПРИМЕЧАНИЕ:** показанные экраны взяты из версии Audacity 1.2.6; более поздние версии Audacity могут отличаться.

# **Дополнительные аудио настройки Mac**

Мы установили настройки воспроизведения и записи Audacity. Теперь пора установить отдельные настройки воспроизведения и записи аудио на Macintosh.

- 1. Перейдите к **Applications** (приложения) **> Utilities** (утилиты) > затем выберите и запустите **Audio MIDI Setup**.
- 2. В окне Audio Midi под вкладкой **Audio Devices** (аудио устройства) выберите следующее:
	- Под заголовком System Settings (настройки системы), Default Input (вход по умолчанию), выберите **USB Audio CODEC**.
	- Под заголовком System Settings (настройки системы), Properties For (свойства для), выберите **USB Audio CODEC**.
	- Под заголовком Default output (выход по умолчанию), выберите **Built-in Audio** (встроенное аудио) или **Built-in Output** (встроенный выход).
	- Под заголовком System output (выход системы), выберите **Built-in Audio** (встроенное аудио).

Это позволит другим программам (кроме Audacity) использовать встроенную звуковую карту вашего Mac'а в качестве аудио выхода.

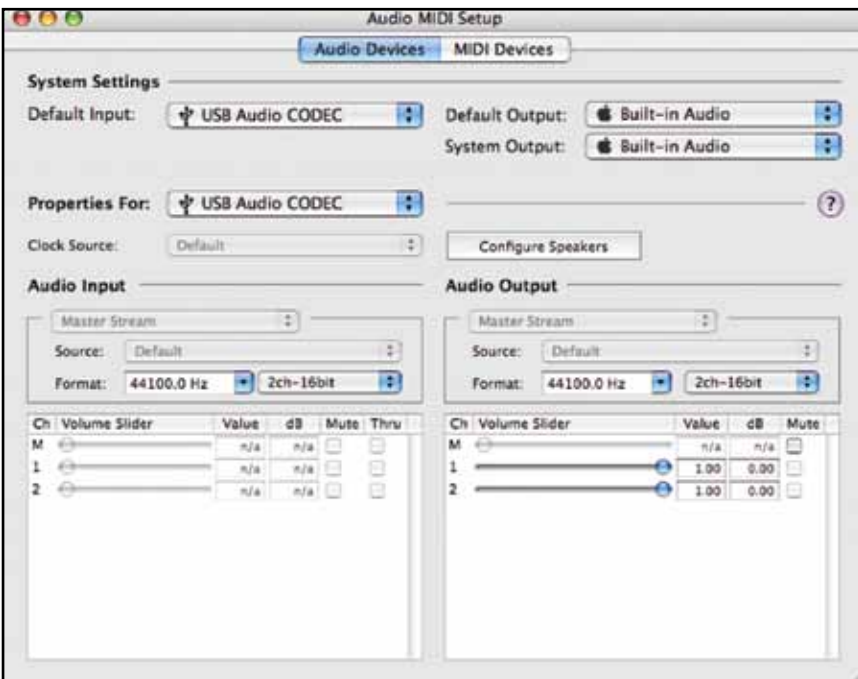

# **Установка программы Audacity под ПК**

- **1.** Перед установкой программного обеспечения соберите проигрыватель, следуя указаниям в прилагаемом руководстве пользователя.
- **2.** Вставьте шнур питания вашего проигрывателя в розетку.
- **3.** Затем, при помощи USB-кабеля из комплекта поставки подключите проигрыватель к USB порту вашего ПК.

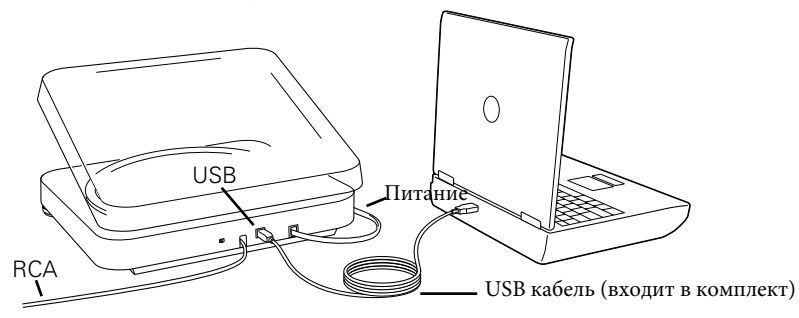

**ПРИМЕЧАНИЕ:** Если сигнал пропадает при использовании USB выхода на настольном компьютере под Windows:

- **1.** Убедитесь, что Вы используете USB порт материнской платы вашего компьютера. Не используйте USB порты на концентраторах или мониторах, поскольку питание этих портов не нормируется, что может привести к потере USB соединения. При необходимости зайдите на сайт Microsoft за дополнительной информацией.
- **2.** Проверьте и убедитесь, что кабель надежно закреплен как в проигрывателе, так и в компьютере.
- **3.** На моделях AT-LP240-USB и AT-LP1240-USB убедитесь, что переключатель Line/Phono (линия/наушники) установлен в положение "Line" (линия) при использовании USB выхода.

**4.** Если у вас есть внешние активные колонки, убедитесь, что они подключены к аудио-входу вашего компьютера или к линейному выходу RCA USB проигрывателя, и что переключатель Phono/Line (наушники/линейный выход) на проигрывателе переключен в положение Line. (Audacity предлагает программную функцию проигрывания, которая позволяет вам прослушивать альбом на компьютере во время записи, даже если у вас нет внешних колонок). Если ваш компьютер имеет выход наушников, Вы можете контролировать запись через наушники.

**ПРИМЕЧАНИЕ:** На моделях AT-LP240-USB и AT-LP1240-USB, кабели RCA могут отсоединяться от проигрывателя; они вставляются в разъемы RCA сзади проигрывателя. Инструкции по подключению кабелей см. в руководствах пользователя на AT-LP240-USB и AT-LP1240-USB.

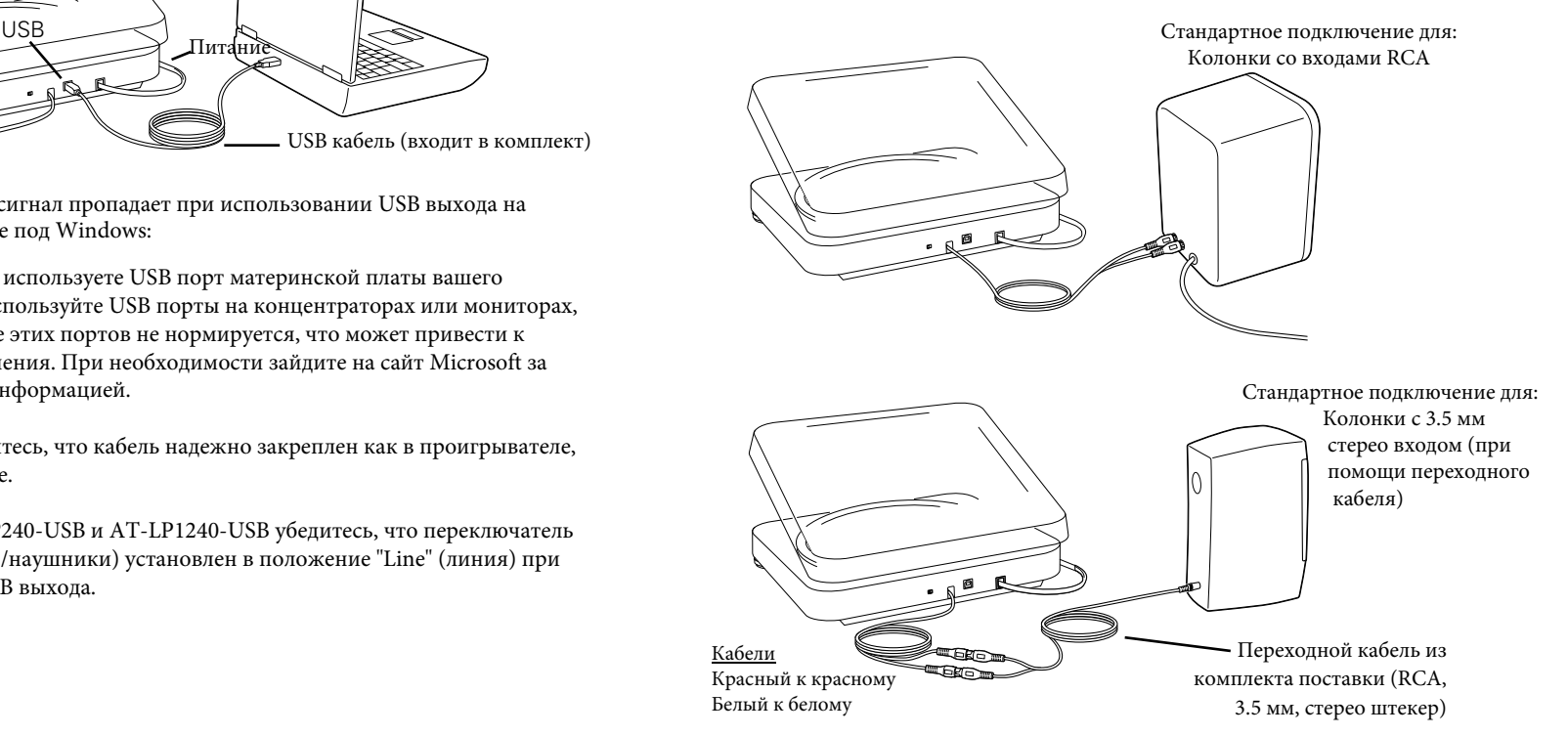

- **5.** Включите ваш компьютер.
- **6.** Вставьте компакт-диск Audacity из комплекта поставки. Появляется окно Audacity. **Запустите ярлык Audacity Setup для начала установки. Для установки программы следуйте указаниям всплывающих окон.**
- **7.** Перезапустите ваш компьютер.

# **Настройка вашего ПК (с Windows XP) для работы с USB проигрывателем**

- **1.** Закройте программы, работающие на вашем компьютере.
- **2. Меню Пуск > Панель управления > Звуки и аудиоустройства** • Начните с меню **Пуск**. Выберите **панель управления**.

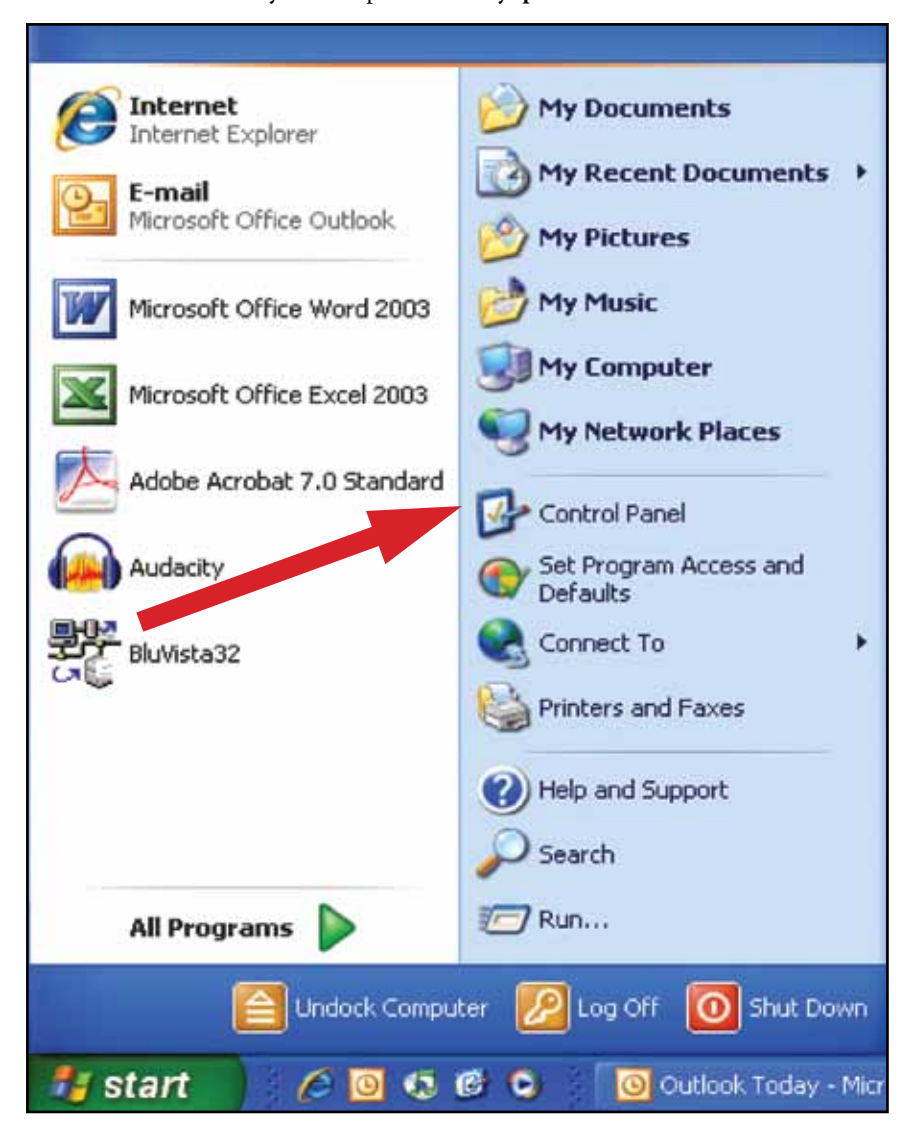

• Выберите (двойным щелчком мыши) **Звуки и аудиоустройства.**

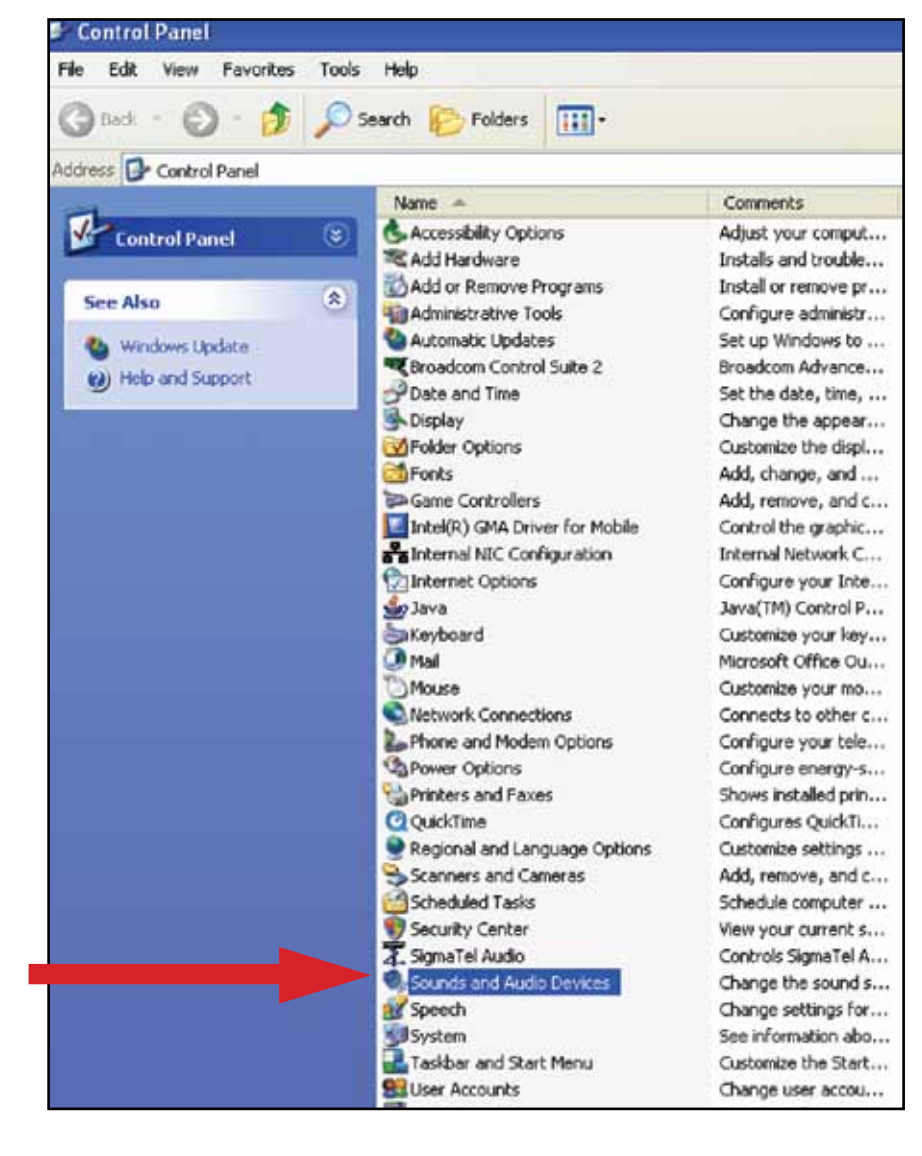

#### **3.** Появится следующий экран:

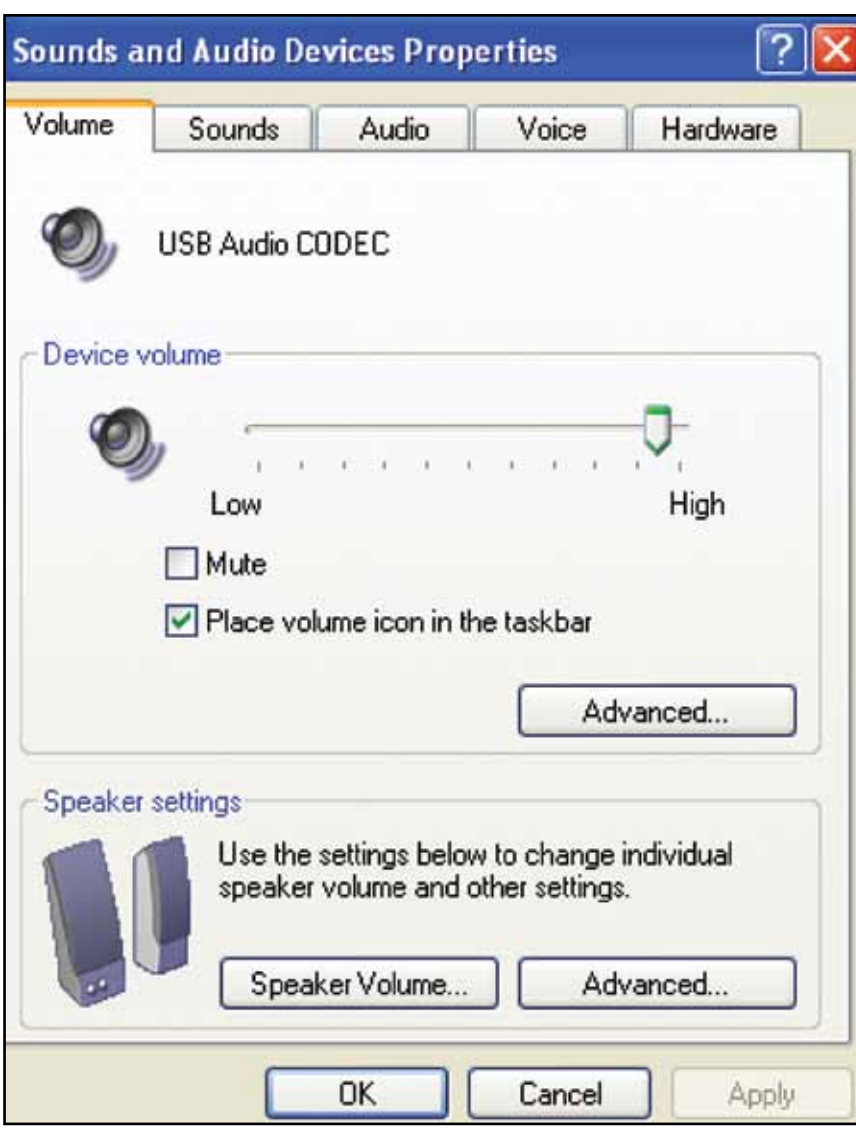

- **4.** Выберите вкладку **Voice** (речь).
	- В области **Voice playback** (воспроизведение речи) окна, выберите звуковую карту вашего компьютера (*не* USB Audio CODEC; *не* Microsoft Sound Mapper).
- В области **Voice recording** (запись речи) окна, выберите **USB Audio CODEC.** Нажмите **Apply** (применить).

 **ПРИМЕЧАНИЕ:** Если вариант "USB Audio CODEC" не появляется, проверьте USB кабель, чтобы он был надежно подключен к USB порту.

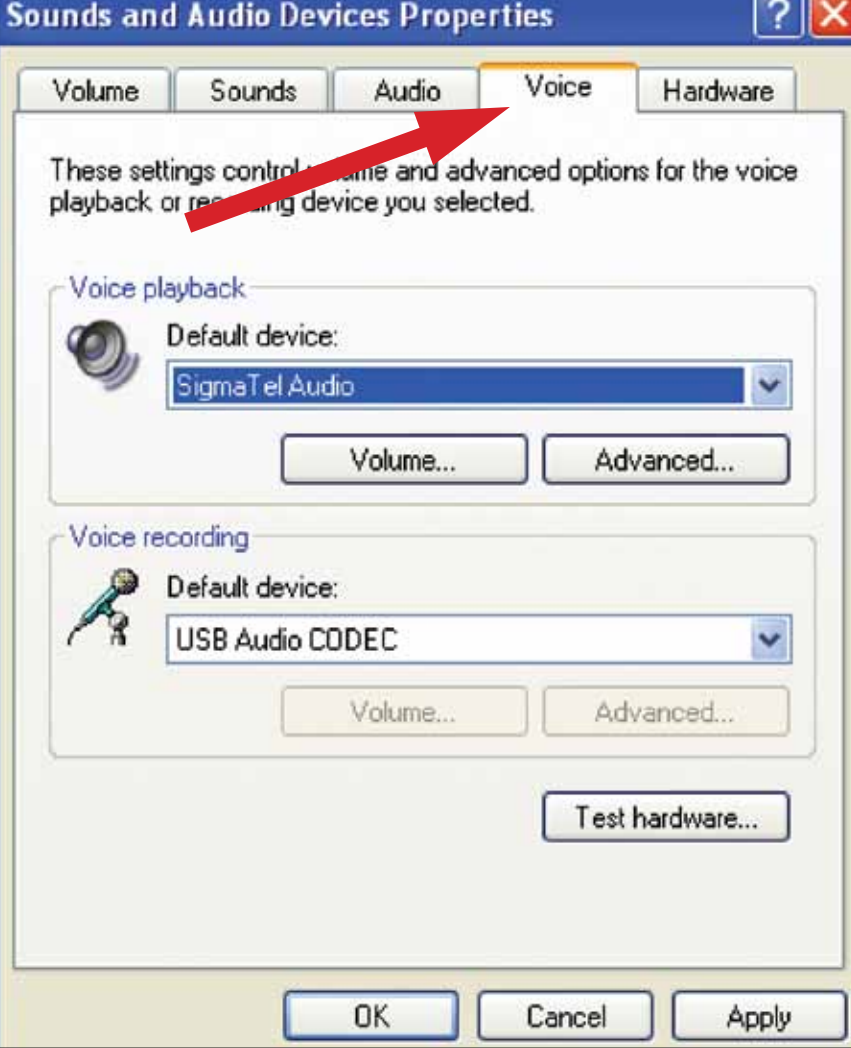

 $\sim$ 

# **Настройка вашего ПК (с Windows XP) для работы с USB проигрывателем**

- **5.** Теперь выберите вкладку **Аудио**.
	- В области **Sound playback** (воспроизведение звука) окна, выберите звуковую карту вашего компьютера.
	- В области **Sound recording** (запись звука) окна, выберите **USB Audio CODEC.**
	- Установите следующую галочку: **Use only default devices** (использовать только устройства по умолчанию).
	- Нажмите **Apply** (применить); затем нажмите **OK.**

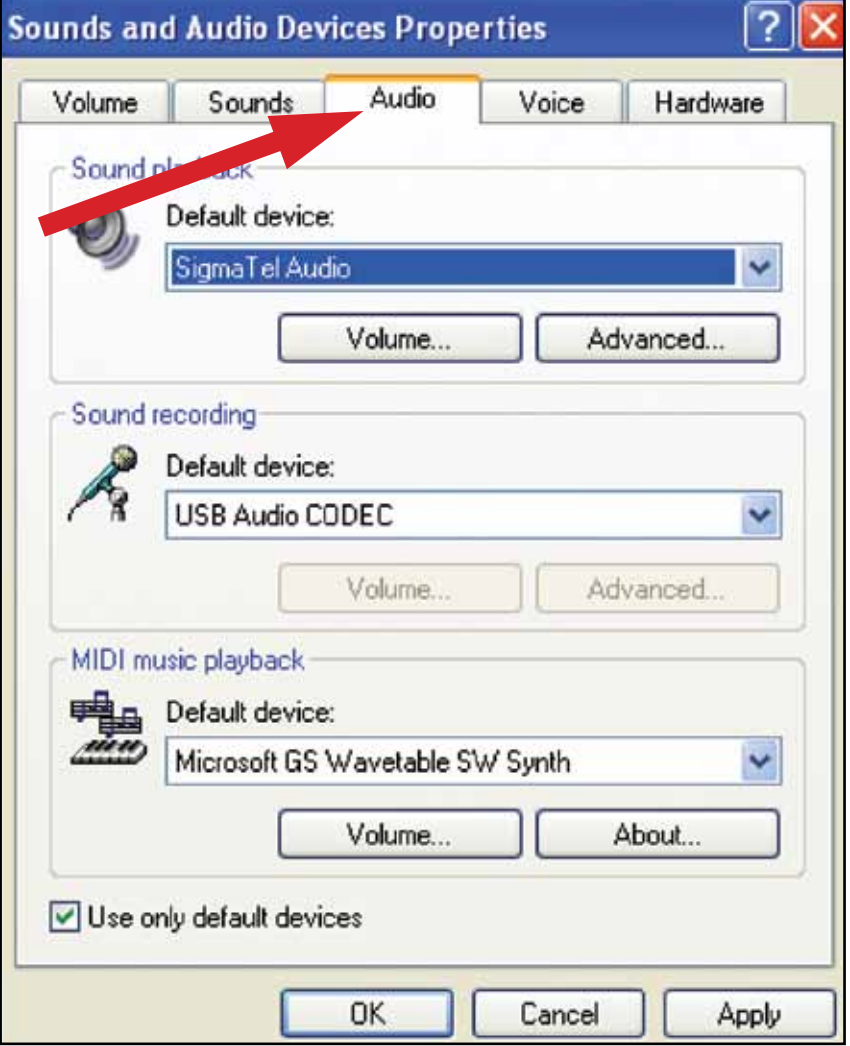

#### **1. Меню Пуск > Панель управления > Звук.**

Начните с меню Пуск. Выберите панель управления (классический вид).

#### **2.** Выберите (двойной щелчок) **Звук**.

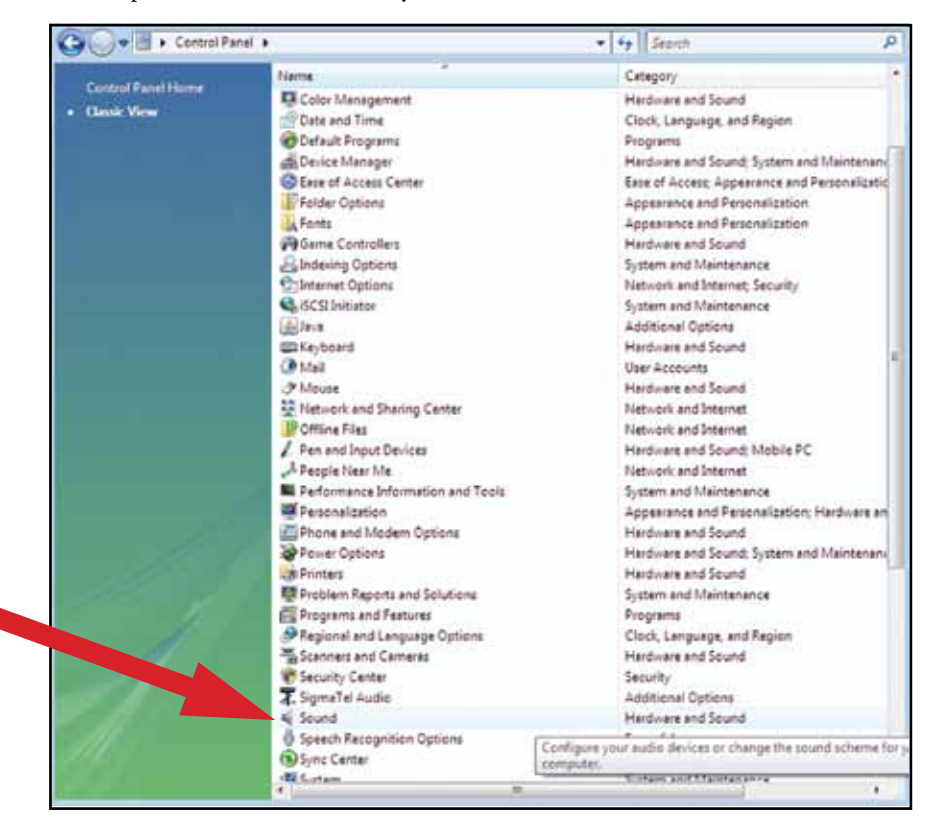

**3.** Выберите вкладку Recording (запись). Убедитесь, что **USB Audio CODEC** установлено в качестве записывающего устройства по умолчанию. (Вы должны увидеть зеленую галочку рядом с **USB Audio CODEC**.) **ПРИМЕЧАНИЕ:** Если вариант "USB Audio CODEC" не появляется, проверьте USB кабель, чтобы он был надежно подключен к USB порту.

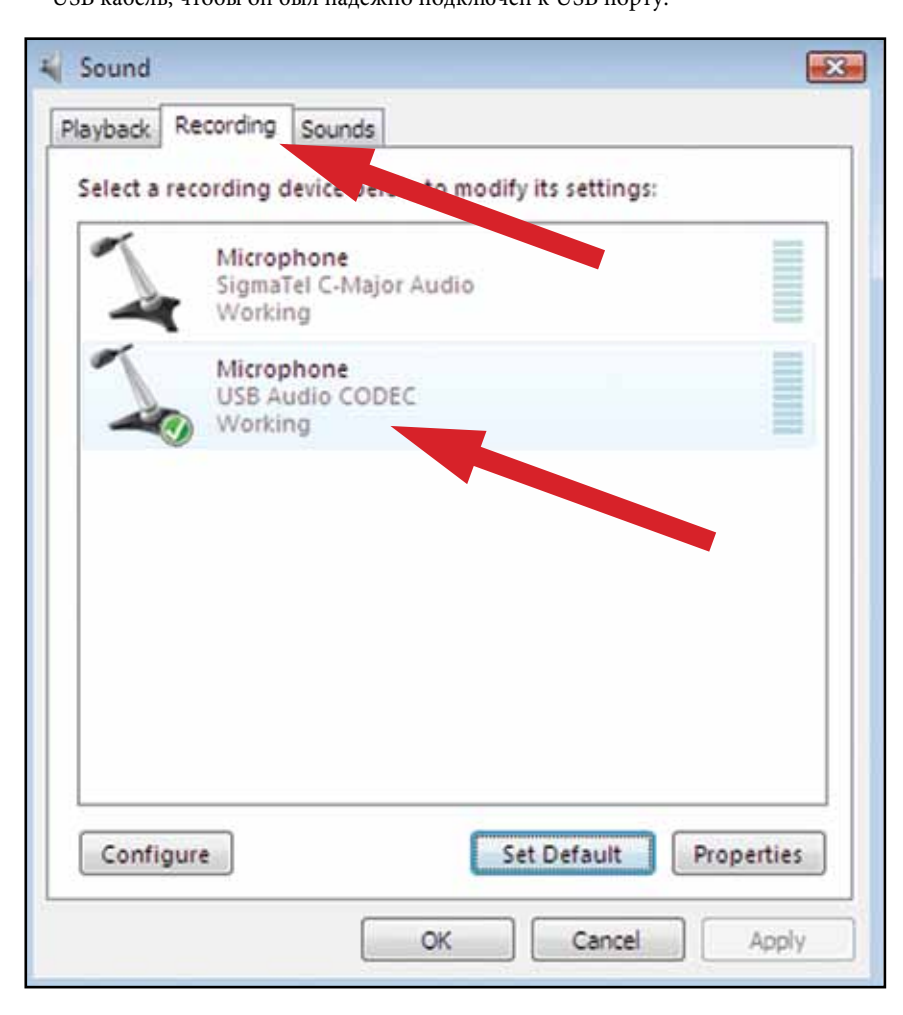

# **Настройка вашего ПК (с Windows Vista или Windows 7) для работы с USB проигрывателем**

- **4.** Выберите вкладку **Playback** (воспроизведение). Выберите встроенные динамики вашей звуковой карты (обычно они первые в списке).
- **5.** Нажмите **Apply** (применить); затем нажмите **OK**.
- **6.** Закройте **панель управления**.

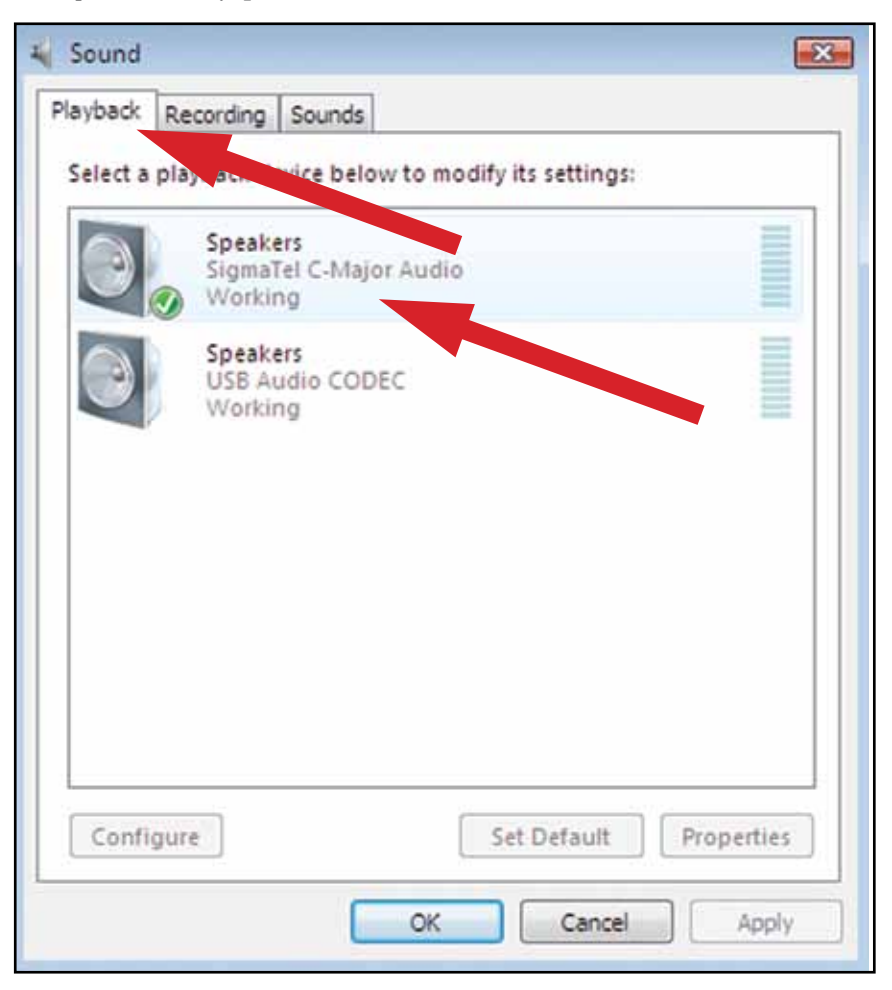

# **Настройка вашего ПК для работы с Audacity**

- **1.** Запустите программу Audacity из меню Пуск.
- **2.** Выберите **Preference** (предпочтения) во вкладке Edit (редактирование) в меню Audacity.

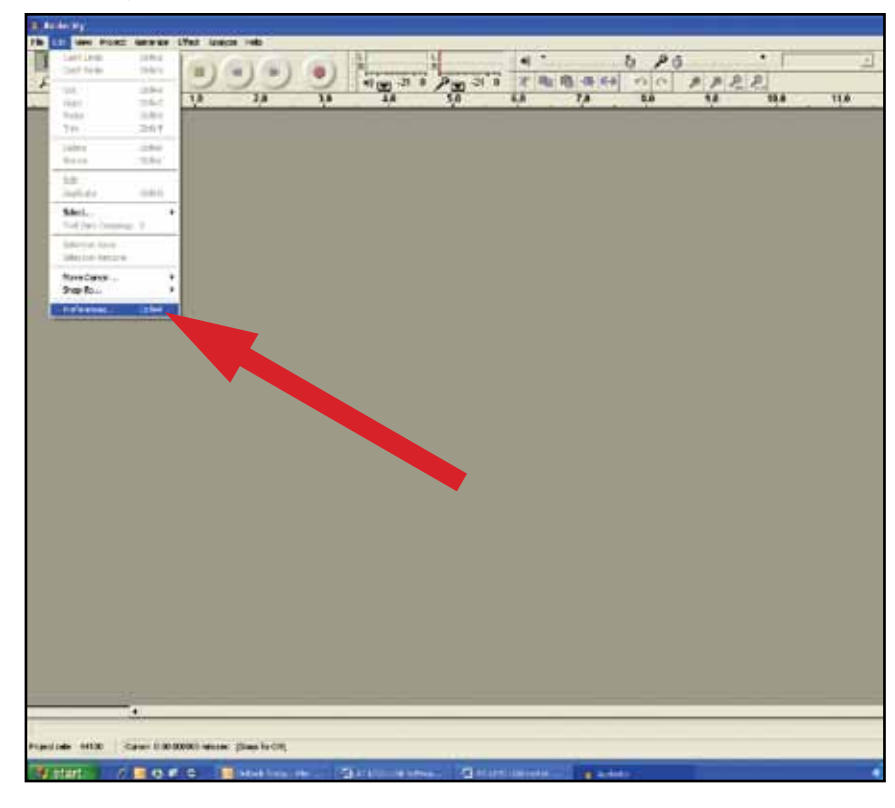

#### **3.** Выберите вкладку Audio I/O (аудио вход/выход) в верхней левой части экрана.

- Под заголовком Playback (воспроизведение), Device (устройство), выберите **встроенную звуковую карту.**
- Под заголовками Recording (запись), Device (устройство), выберите **USB Audio CODEC.**
- Под заголовками Recording (запись), Channels (каналы), выберите **2 (стерео)**.
- Установите галочку напротив **Software Playthrough** (программное воспроизведение).

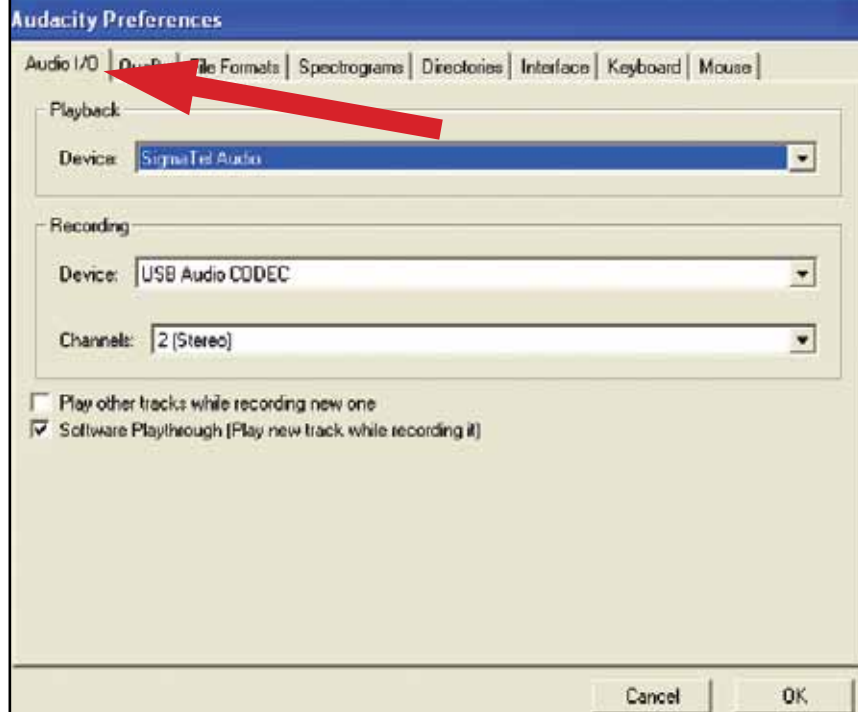

- **4.** Затем сверху выберите вкладку **Quality** (качество).
	- Default Sample Rate (частота дискретизации по умолчанию): **44100 Гц**.
	- Default Sample Format (формат дискретизации по умолчанию): **16-битный**.
	- Real-time sample rate converter (преобразователь частоты дискретизации в реальном времени): **Fast Sinc Interpolation** (быстрая синхронная интерполяция).
	- High-quality sample rate converter (преобразователь частоты дискретизации высокого качества): **High-quality Sinc Interpolation** (высококачественная синхронная интерполяция).
	- Real-time dither (дифер в реальном времени): **None** (нет).
	- High-quality dither (дифер высокого качетсва): **Triangle** (треугольный).
	- Нажмите **OK** для сохранения настроек и выхода из меню предпочтений (**Preferences**).

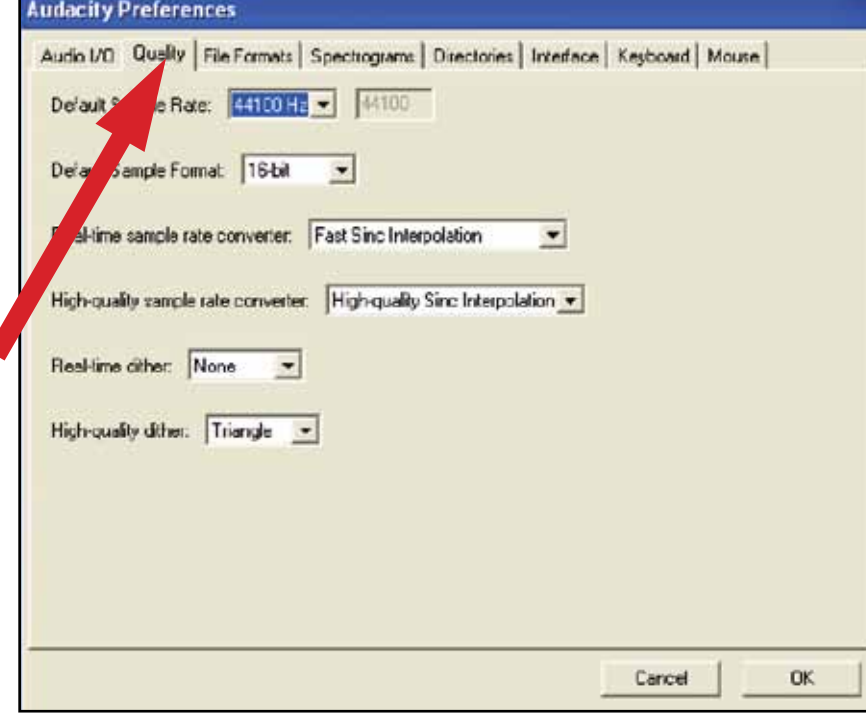

- **5.** Далее, в главном окне Audacity нажмите на выпадающий список (стрелочка вниз) рядом с микрофоном в середине экрана.
	- Если Вы не видите выпадающего списка или пиктограммы микрофона выше, вернитесь в меню предпочтений (Preferences) (см. шаг 2, стр. 21). Выберите вкладку Interface (интерфейс). Поставьте **галочку Enable Meter Toolbar** (включить панель измерительных инструментов). Это позволит вам видеть микрофон с выпадающим списком на главном экране.
	- Выберите **Monitor Input** (контрольный вход) из выпадающего меню. **ПРИМЕЧАНИЕ:** Вам потребуется выбирать эту настройку при каждом запуске Audacity. Другие выбранные выше настройки будут сохранены при выходе из программы.

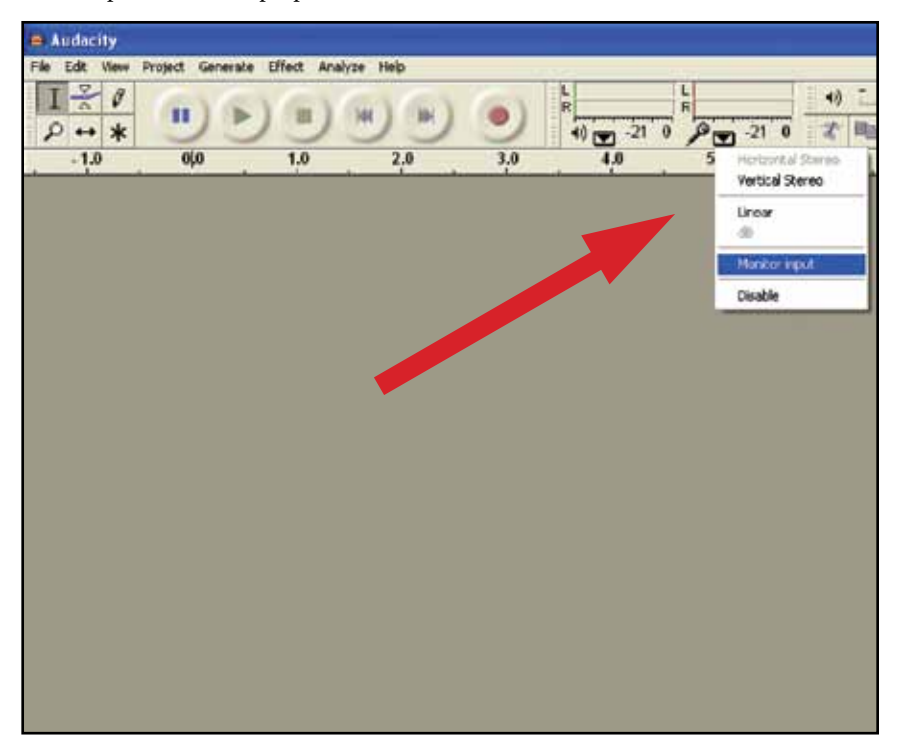

**ПРИМЕЧАНИЕ:** Показанные экраны взяты из версии Audacity 1.2.6; более поздние версии Audacity могут отличаться.

Чтобы запустить Audacity, следуйте инструкциям ниже. Для получения расширенной информации по записи и сохранению проектов, см. онлайнруководство Audacity по адресу **http:// audacity.sourceforge.net/manual-1.2/ index.html**

#### **1. Сохранение проекта**

- Audacity записывает все измененные и записанные аудио файлы в каталог, называемый **Имяпроета\_data**, который располагается там, где Вы сохранили сам файл проекта.
- Так например выберите **Save project** (сохранить проект) как это делается из вкладки File (файл) Audacity и выберите место и имя файла для проекта.
- Следует отметить, что когда Вы только запустили Audacity, доступен только пункт меню **"Save As..."** (сохранить как).

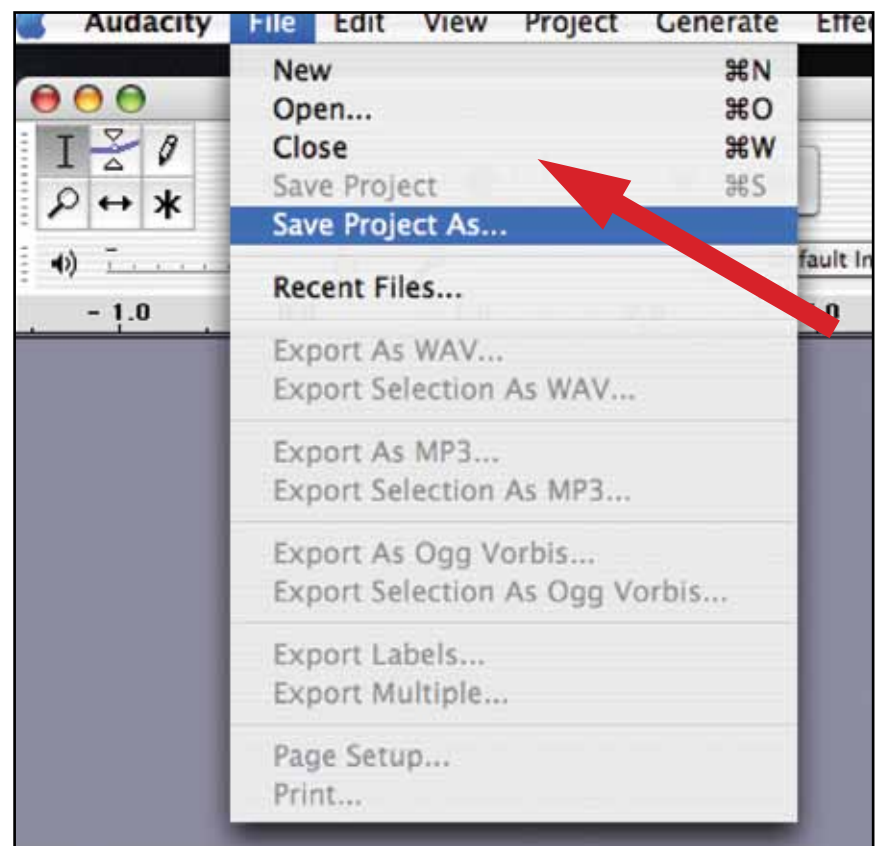

#### **2. Как вести запись**

- Настройте ваш USB проигрыватель на воспроизведение песни или альбома, которые Вы хотите записать.
- Нажмите на красную кнопку записи  $\parallel$  для начала записи.

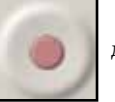

- Опустите звукосниматель на USB проигрывателе на пластинку альбома и дорожку, которую Вы хотите записать.
- Нажмите на синюю кнопку паузы для приостановки записи. Нажмите снова для продолжения.

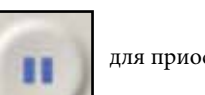

• Нажмите на желтую кнопку Стоп.

Ну, вот и всё. Теперь Вы можете поэкспериментировать с записью и исследовать возможности редактирования программы Audacity. Помните, что пока проект открыт, Вы можете использовать кнопку отмены действия (Undo) почти без ограничений.

**ПРИМЕЧАНИЕ:** Компакт-диски нельзя прожигать непосредственно из приложения Audacity. Должны использоваться другие приложения для прожига компакт-дисков.

# **Узнайте больше об Audacity**

Для получения расширенной информации по записи и сохранению проектов, см. онлайн-руководство Audacity по адресу **http:// audacity.sourceforge.net/ manual-1.2/index.html**

**ПРИМЕЧАНИЕ:** Показанные экраны взяты из версии Audacity 1.2.6; более поздние версии Audacity могут отличаться.

**Чтобы снизить экологические последствия от распечатки документа на нескольких языках, информация о продукте доступна в сети по адресу www.audio-technica.com при выборе требуемого языка.**

Afin de réduire l'impact sur l'environnement de l'impression de plusieurs, les informations concernant les produits sont disponibles sur le site www.audio-technica.com dans une large sélection de langue.

Para reducir el impacto al medioambiente, y reducir la producción de documentos en varios leguajes, información de nuestros productos están disponibles en nuestra página del Internet: www.audio-technica.com.

Para reduzir o impacto ecológico de um documento impresso de várias linguas, a Audio-Technica providência as informações dos seus produtos em diversas linguas na www.audio-technica.com.

Per evitare l'impatto ambientale che la stampa di questo documento determinerebbe, le informazioni sui prodotti sono disponibili online in diverse lingue sul sito www.audio-technica.com.

Der Umwelt zuliebe finden Sie die Produktinformationen in deutscher Sprache und weiteren Sprachen auf unserer Homepage: www.audio-technica.com.

Om de gevolgen van een gedrukte meertalige handleiding op het milieu te verkleinen, is productinformatie in verschillende talen "on-line" beschikbaar op: www.audio-technica.com.

本公司基於環保理由將減少多語言文件印刷, 陸續產品訊息可在 www.audio-technica.com 的官方網頁 上選擇語言與瀏灠。

#### 本公司基于环保理由将减少多语言文件印刷, 陆续产品信息可在www.audio-technica.com的官方网页 上选择语言与浏灠。

자원절약, 환경보호를 위해 국문 사용 설명서는 인쇄하지 않았습니다. 제품정보는 www.audio-technica.com 에서 원하는 언어 선택 후에 다운로드 받으실 수 있습니다.

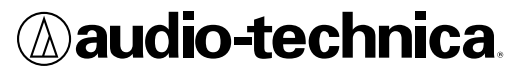

#### **Компания Audio-Technica, США**  1221 Коммерс Драйв, Стоу, Огайо 44224 (330) 686-2600 audio-technica.com

©Компания Audio-Technica, США.